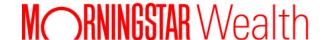

# **Custodial Integrator Instructional Videos**

October 2022

These videos are intended to review the "big picture" functionality of Custodial Integrator, and demonstrate what a user may experience on a typical day while running CI. If you would like more information on any of the actions covered please view the *Custodial Integrator User Guide*. You may also reach out to ByAllAccounts Support or your Implementation Manager.

#### **General Overview**

- Import This video describes the action of importing. It will also touch on various messages you may receive upon import, and the implications of these messages.
- Export and Accept Once the data is imported, you will export it to your portfolio management system. This video highlights that export process and also covers the important step of accepting your data.

## **Configurations and Settings**

- CI Access
- Output Configuration There are many important settings and configurations that can be applied to the data and files exported from Custodial Integrator. This video will cover a majority of these settings including the handling of unmarketable securities, and the ability to manipulate the format of the exported files.
- Import/Export Defaults Among other items, this video will highlight various price options, and the handling of stale and failed accounts.

### **Account Translation**

- Translating a new account Before an account is exported to your portfolio management system, it must be translated. Here we will cover the steps required to perform an account translation.
- Editing a translated account Once an account has been translated, you may wish to change items relating to that account. This video demonstrates what you may edit.

## **Security Translation**

ByAllAccounts now leverages the services of Morningstar® Data to provide pricing and security identification for all
marketable securities (rather than IDC as mentioned in the video). The video demonstrates the process of assigning
unmarketable securities a symbol.